## **Взлом соседского wi-fi.**

Это будет история о том, как я получил доступ к соседскому wi-fi.

1) Нужно убедиться что у вас вообще есть сети с доступным протоколом wps.

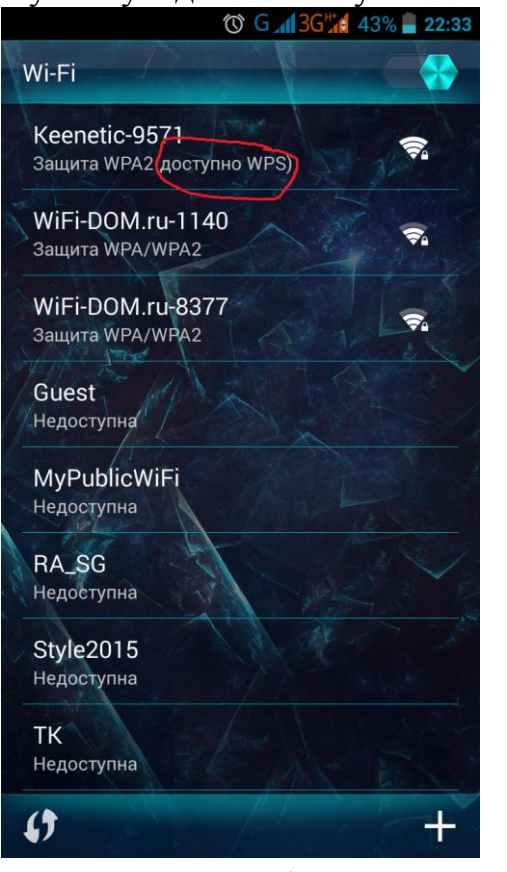

- 2) Вам нужен смартфон с андроид. Нужен телефон или планшет с суперпользователем. Скачайте приложение AndroDumpper с Play маркета.
- 3) Запустите еѐ. Ещѐ раз в ней убедитесь что есть сеть с поддерживаемой wps.

Bce o IT

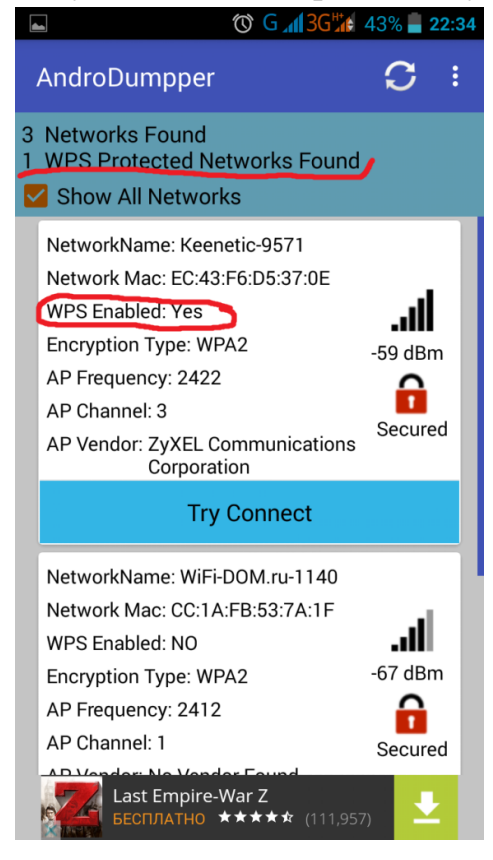

4) Нажмите на вашу сеть. Если все получиться то ваш телефон подключится к wi-fi. Выйдет сообщение с паролем. Теперь вы можете ввести этот пароль на своем планшете или ноутбуке.

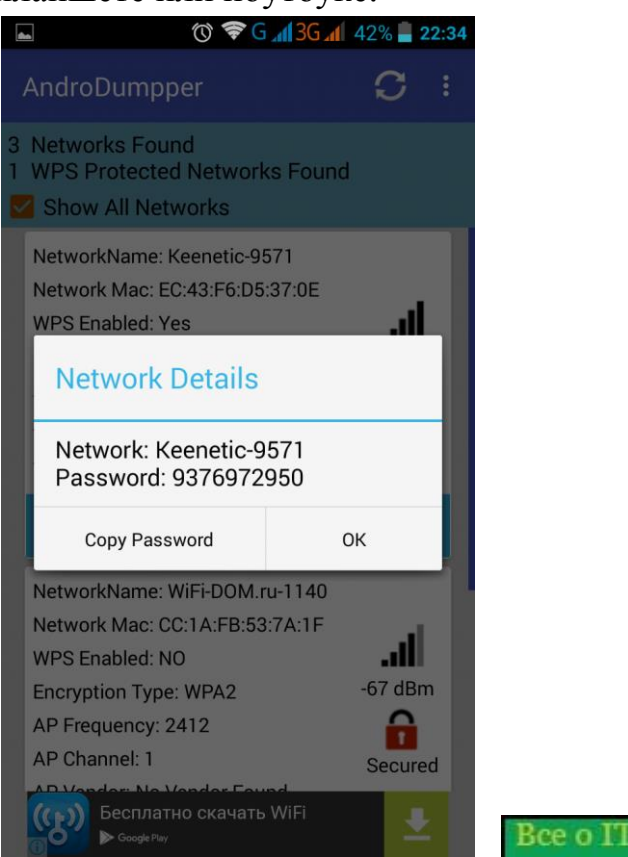

5) Если сеть подключиться а пародя не будет показан то нам поможет программа для вывода ранее подключенных wi-fi сетей. Wifi password – её так же можно скачать в Play маркете.

**A** 

6) Запустите программу и вы увидите список сетей которые вы когда то подключали. Возле названия сети будет пароль. Да кстати для работы этой программы так же требуется суперпользователь.

Спасибо всем и удачи.

Специально для канала ютуб Компьютер для начинающих.